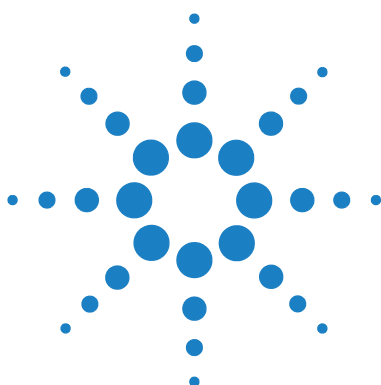

## **Brilliant III Ultra-Fast QRT-PCR Master Mix Quick Reference Guide for the Bio-Rad CFX96 Real-Time PCR Detection System**

*This quick reference guide provides an optimized protocol for using the Stratagene Brilliant III Ultra- Fast QRT- PCR Master Mix with the CFX96 Real- Time PCR Detection System from Bio- Rad. For detailed instructions, refer to the full product manual.*

**Prepare the Reactions** **1** Prepare the experimental reactions by combining the components of the reagent mixture in the order listed in the table below. Prepare a single reagent mixture for replicate reactions (plus at least one reaction volume excess) using multiples of each component. *Keep the reagent mixture on ice.* 

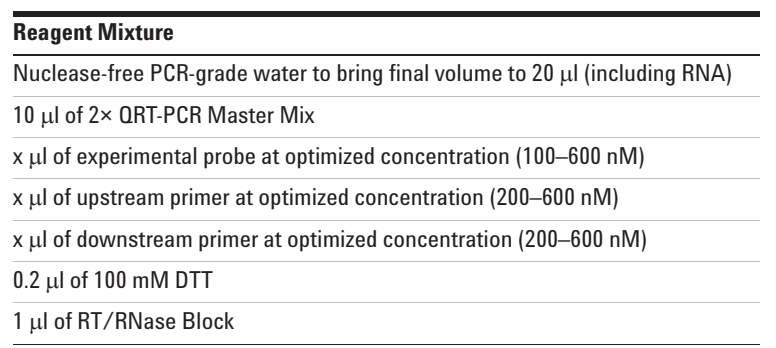

- **2** Gently mix the reagent mixture without creating bubbles, then distribute the mixture to the experimental reaction tubes. *Keep the reactions on ice.*
- **3** Add  $x \mu$  of experimental RNA to each reaction to bring the final reaction volume to  $20 \mu l$ . The table below lists a suggested quantity range for different RNA templates.

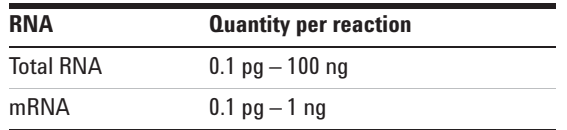

**4** Mix the reactions without creating bubbles, then centrifuge briefly.

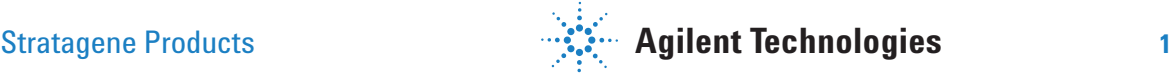

## **Set Up the QPCR Plate and Thermal Profile**

- **1** In the CFX Manager software, click **File > New > Experiment**.
- **2** From the **Express Load** drop- down menu, select **CFX\_RT\_qPCR**. **3** On the **Protocol** tab of the software, click **Edit Selected** to open the
- **4** Specify a sample volume of 20  $\mu$  and edit the protocol parameters to match those shown below.

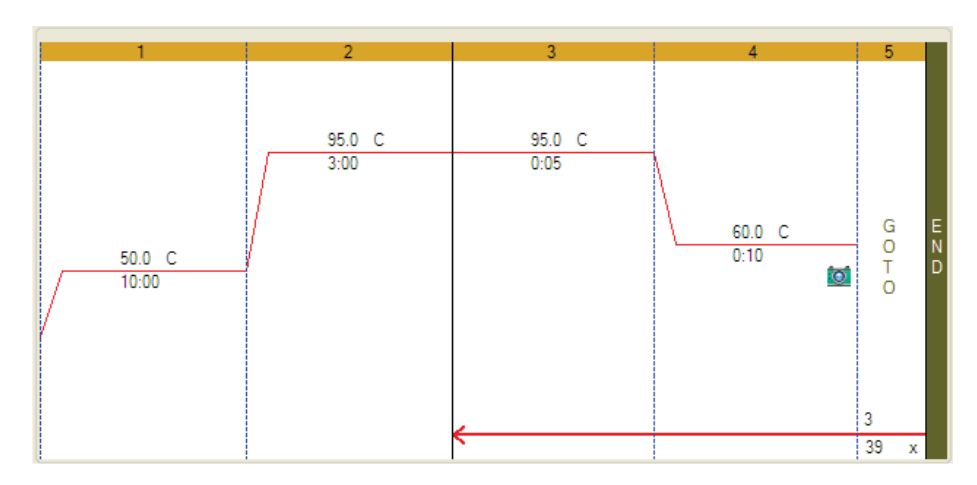

- **5** Click **OK** to close the **Protocol Editor** window.
- **6** On the **Plate** tab of the software, click **Edit Selected** to open the **Plate Editor**. Edit the contents of the wells as needed, and click **OK** to close the **Plate Editor** window.
- **Run the PCR Program 1** Place the reactions in the CFX96 instrument. **2** From the **Start Run** tab, start the PCR program.

**Protocol Editor**.

**Analyze Data 1** Analyze the results of the run as needed for your experiment.

## **Notice to Purchaser**

Practice of the patented 5´ Nuclease Process requires a license from Applied Biosystems. The purchase of this product includes an immunity from suit under patents specified in the product insert to use only the amount purchased for the purchaser's own internal research when used with the separate purchase of Licensed Probe. No other patent rights are conveyed expressly, by implication, or by estoppel. Further information on purchasing licenses may be obtained from the Director of Licensing, Applied Biosystems, 850 Lincoln Centre Drive, Foster City, California 94404, USA.

## Product Information

Catalog #600884, 400 reactions Catalog #600885, 4000 reactions Ordering Information

By phone (US only\*): 800-424-5444, x3 On the web: www.stratagene.com

Technical Services

By phone (US only\*): 800-894-1304, x2 By email: techservices@agilent.com

\*For other countries, please contact your local sales representative at *www.agilent.com/chem/contactus*

Manual Part Number 5990-3059, Revision A ©Agilent Technologies, Inc. 2010, 2016 For Research Use Only. Not for use in diagnostic procedures.

PR7000-0443

**2 Brilliant III Ultra-Fast QRT-PCR Master Mix**